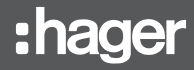

# EGN100 / EGN200 / EGN400

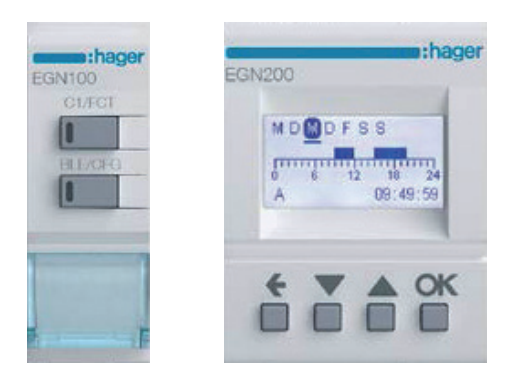

## guide de démarrage rapide Interrupteurs horaires 1 voie / 2 voies / 4 voies multifonctions Bluetooth®

avec l'application Hager Mood

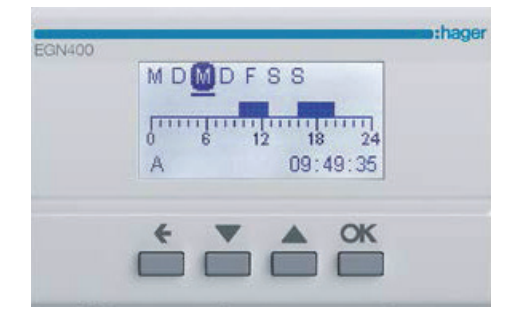

## **Sommaire**

1. Présentation des produits ................................................................. 2 6. Créer les étapes de programmation ................................................ 9 2. Créer une installation ......................................................................... 2 3. Première connexion avec un interrupteur horaire (EGN100 / 200 / 400) ........................................................................... 4 4. Créer un nouveau programme ......................................................... 6 5. Charger un programme depuis l'application vers la clé de programmation (EGN103 et EGN003) ........................................ 7 7. La fonction logique "ET" (EGN100 / 200 / 400) ............................ 11 8. Les étapes de l'interrupteur crépusculaire ................................... 14 9. Connexion RF- Quicklink................................................................. 17 10. Intégration à Coviva (TKP100A / Application Coviva) ............... 23 11. Mise à jour du micrologiciel des produits .................................. 26

## 1. Présentation des produits

Les interrupteurs horaires EGN100, EGN200 et EGN400 sont des horloges de programmation électroniques à cycles hebdomadaire et annuel permettant de commander automatiquement différentes charges.

- Exemples d'applications : éclairage public, enseignes lumineuses, vitrines de magasin, monuments, façades etc.
- Le paramétrage de l'horloge astronomique intégrée permet de commuter les charges suivant l'heure de coucher et de lever du soleil.
- Le raccordement d'un capteur crépusculaire EEN002 / EEN003 / EEN003W (en option) permet de commuter les charges en fonction de la luminosité.

## Créer une installation

1

2

Télécharger l'application gratuite Hager Mood sur votre terminal mobile :

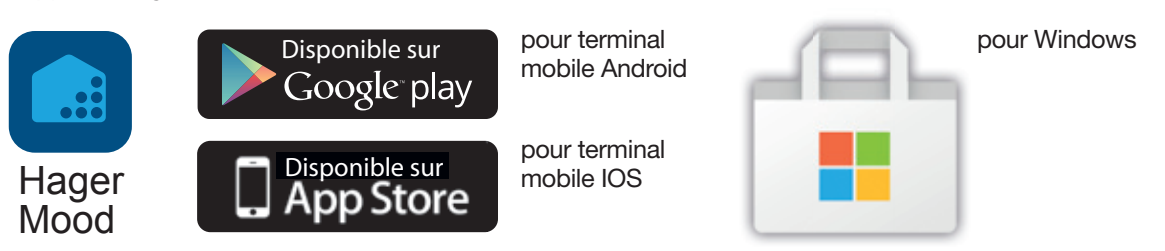

Vérifier que le Bluetooth, la Localisation (Location) et les Données mobiles (Mobile Data) pour Internet sont activés :

Cliquer sur l'icône Paramètres de votre terminal mobile, choisir Applications puis Hager Mood et vérifier :

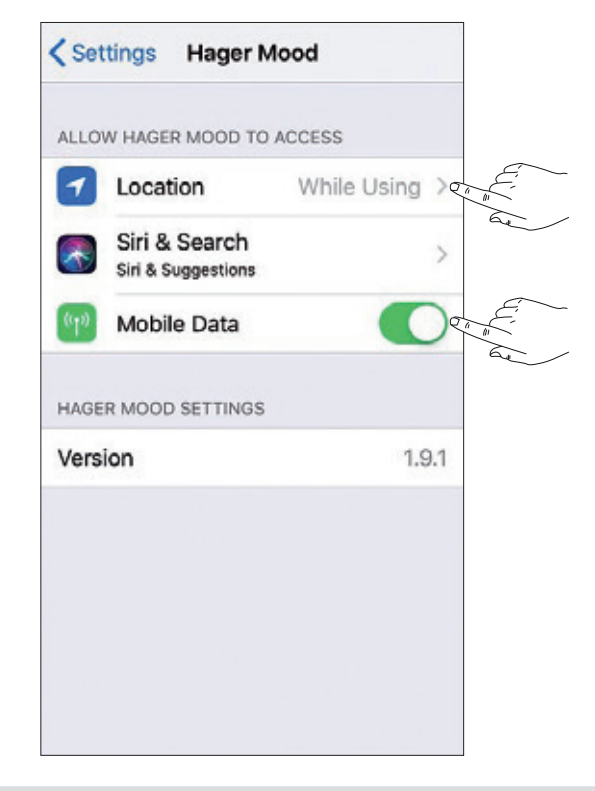

Balayer l'écran du haut vers le bas puis cliquer sur Bluetooth pour l'activer.

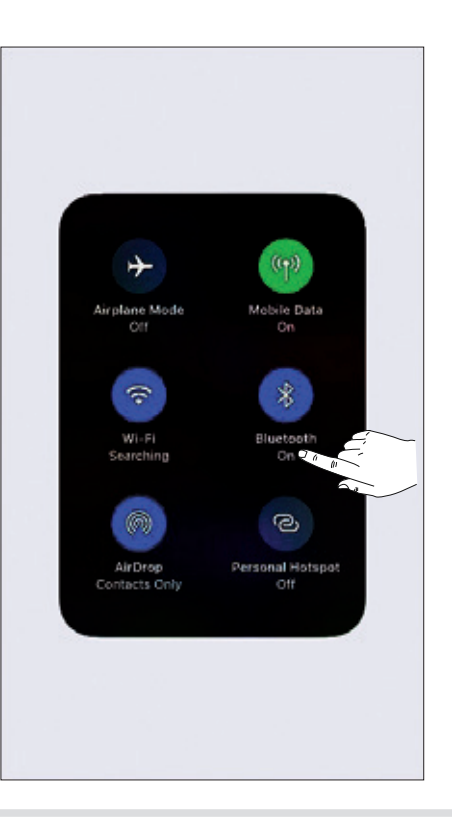

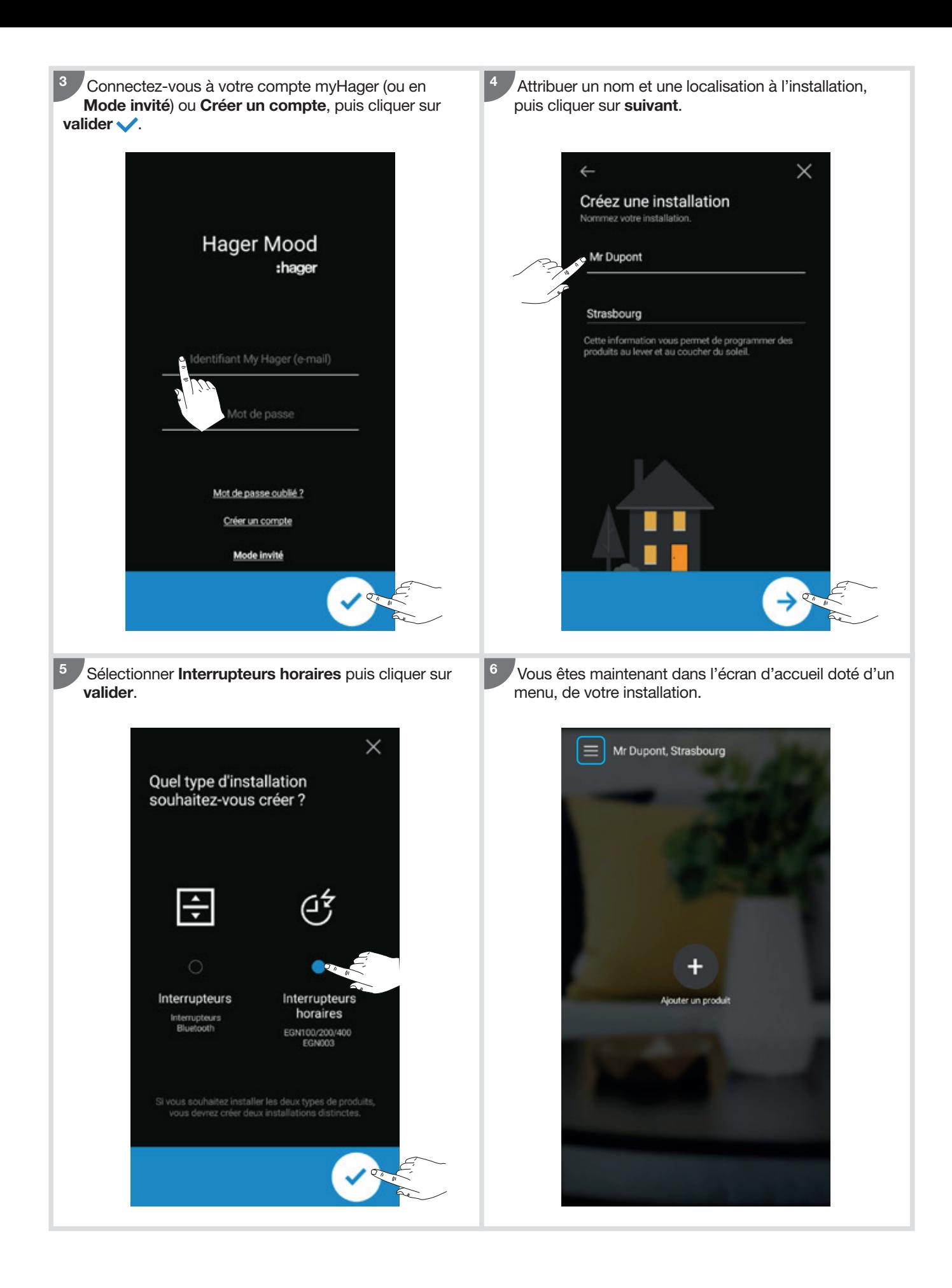

1 Cliquer sur l'icône du produit découvert afin de se 1 Brancher l'interrupteur horaire sur le secteur. connecter à l'interrupteur horaire. <sup>2</sup> Depuis l'écran d'accueil, cliquer sur + pour ajouter un produit.  $\times$ Mr Dupont, Strasbourg = Produits trouvés Choisissez un produit à connecter ----EGN 400 - 1 (HG0000B7) Pourquoi est-ce que je ne trouve pas mon produit? 3 Accepter le jumelage du terminal mobile avec l'interrupteur horaire. Connexion au produit  $\bigcap$ En cas de difficulté de connexion :  $\mathbf{i}$ • Consulter les notifications et suivre les instructions. Sinon : Demande de • Vous rendre dans les paramètres Bluetooth de jumelage Bluetooth votre terminal mobile : 1 désactiver puis réactiver le Bluetooth et attendre « HG0000B7 » aimerait être jumelé avec l'iPhone. la fin de le recherche, 2 cliquer sur les paramètres de votre interrupteur horaire afin de l'associer, puis attendre quelques secondes. Annuler Jumeler & Ξ 3 revenir dans l'application puis cliquer sur l'icône du produit découvert. Rien ne se passe ?

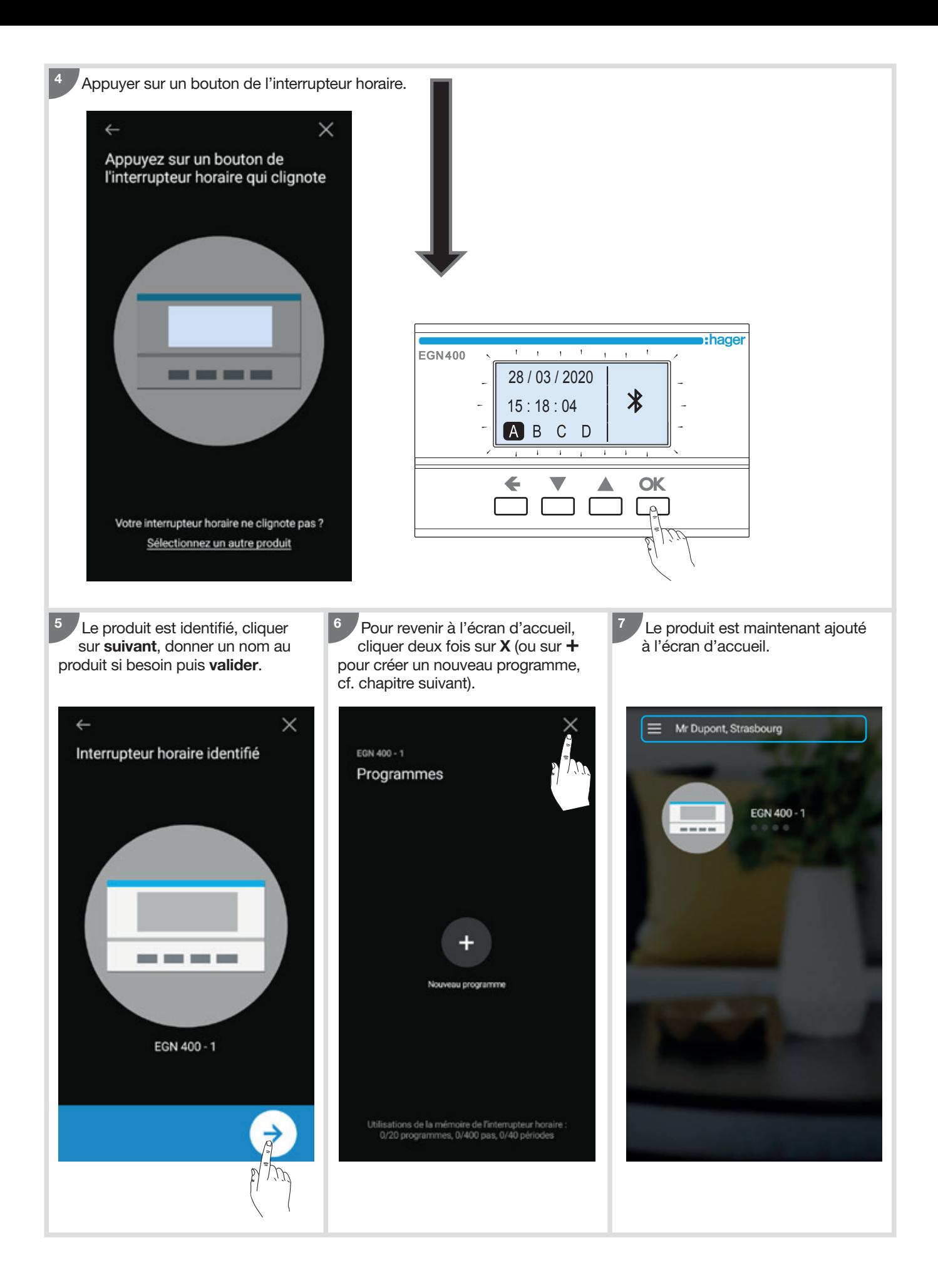

## 4. Créer un nouveau programme

Pour créer un nouveau programme ou commencer à partir d'un modèle :

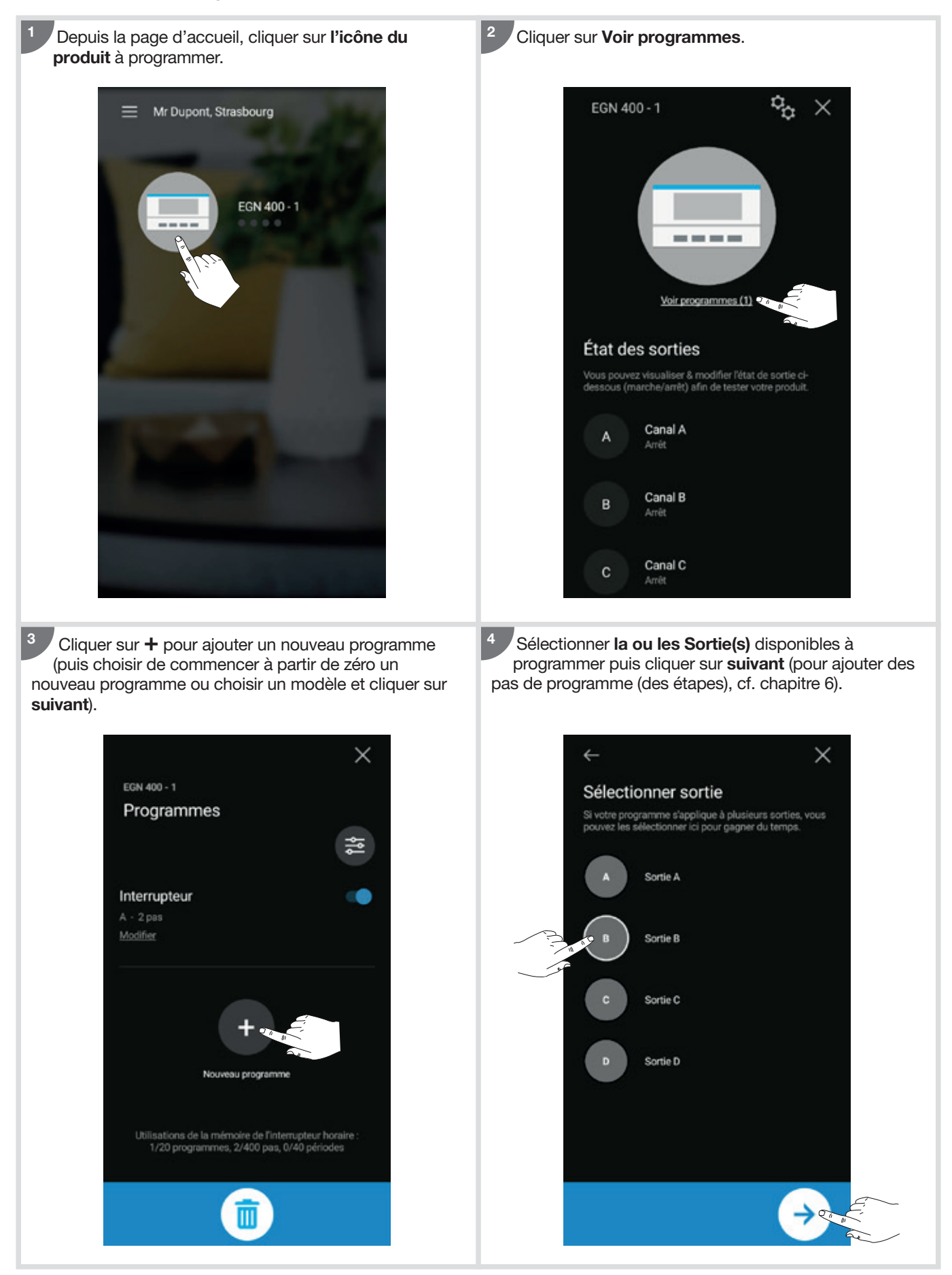

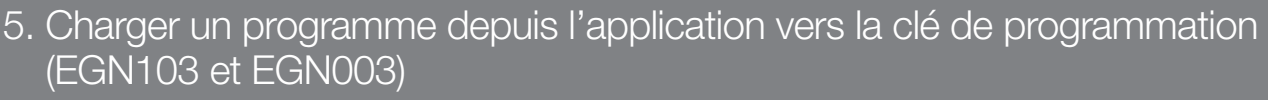

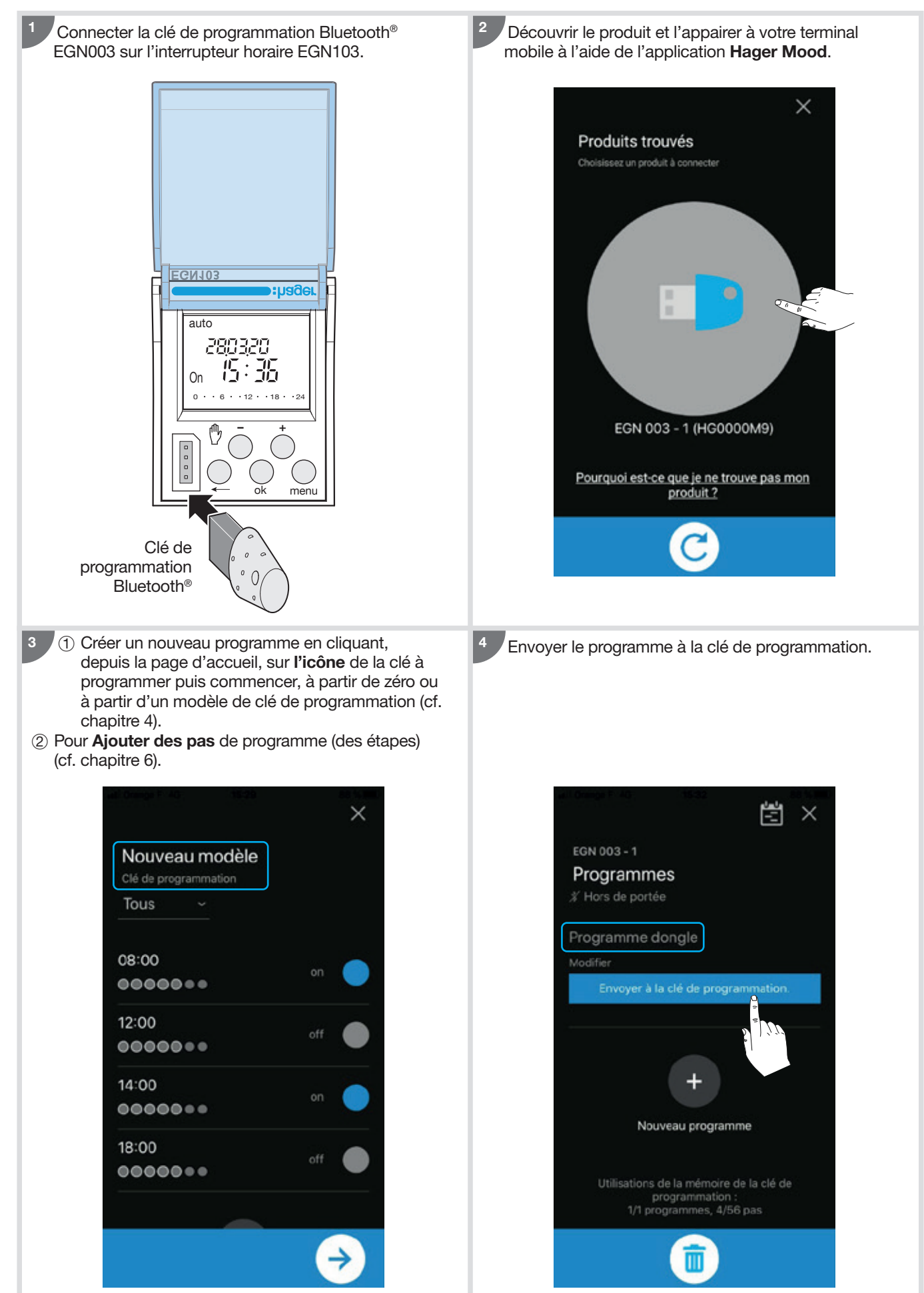

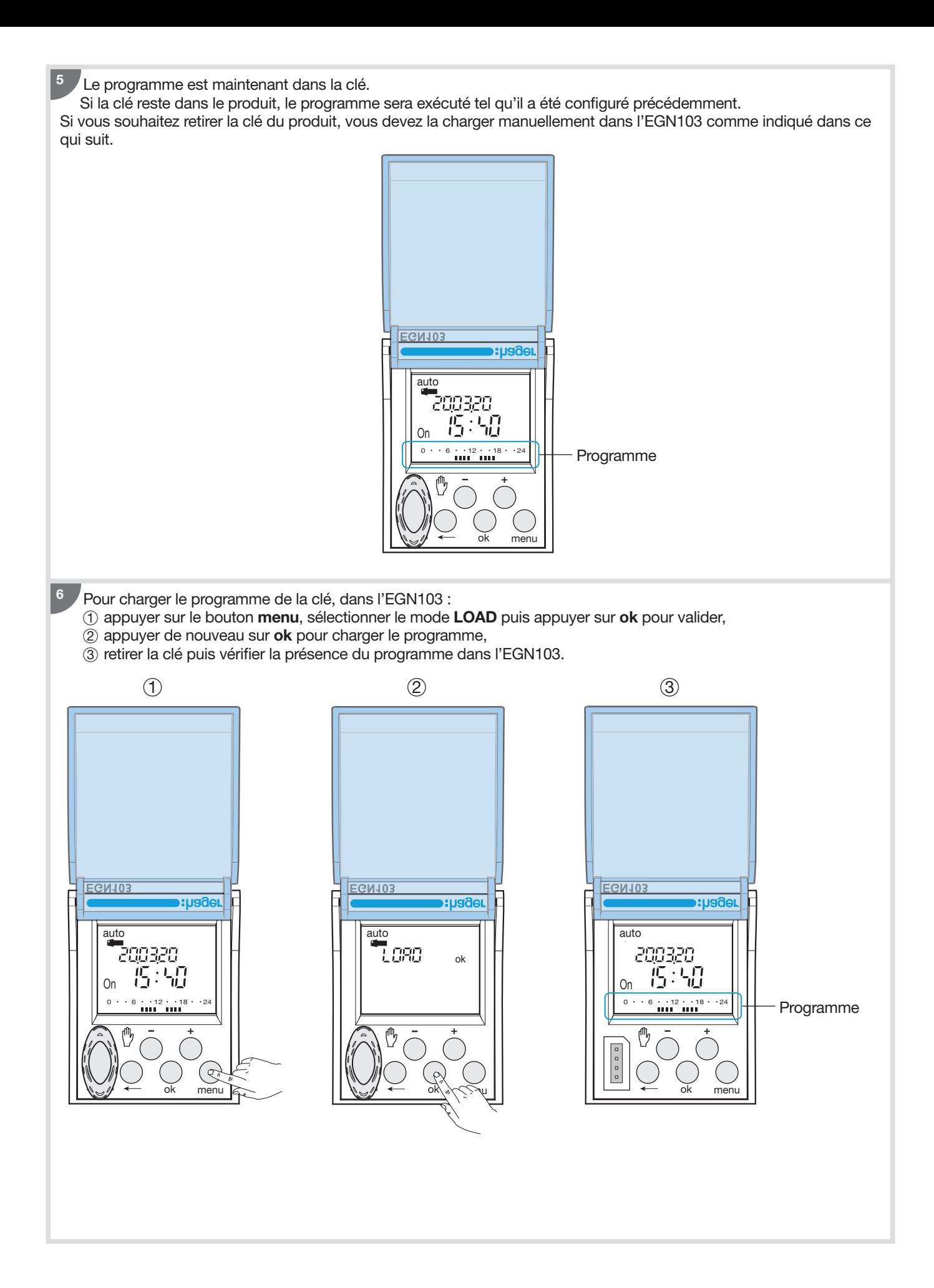

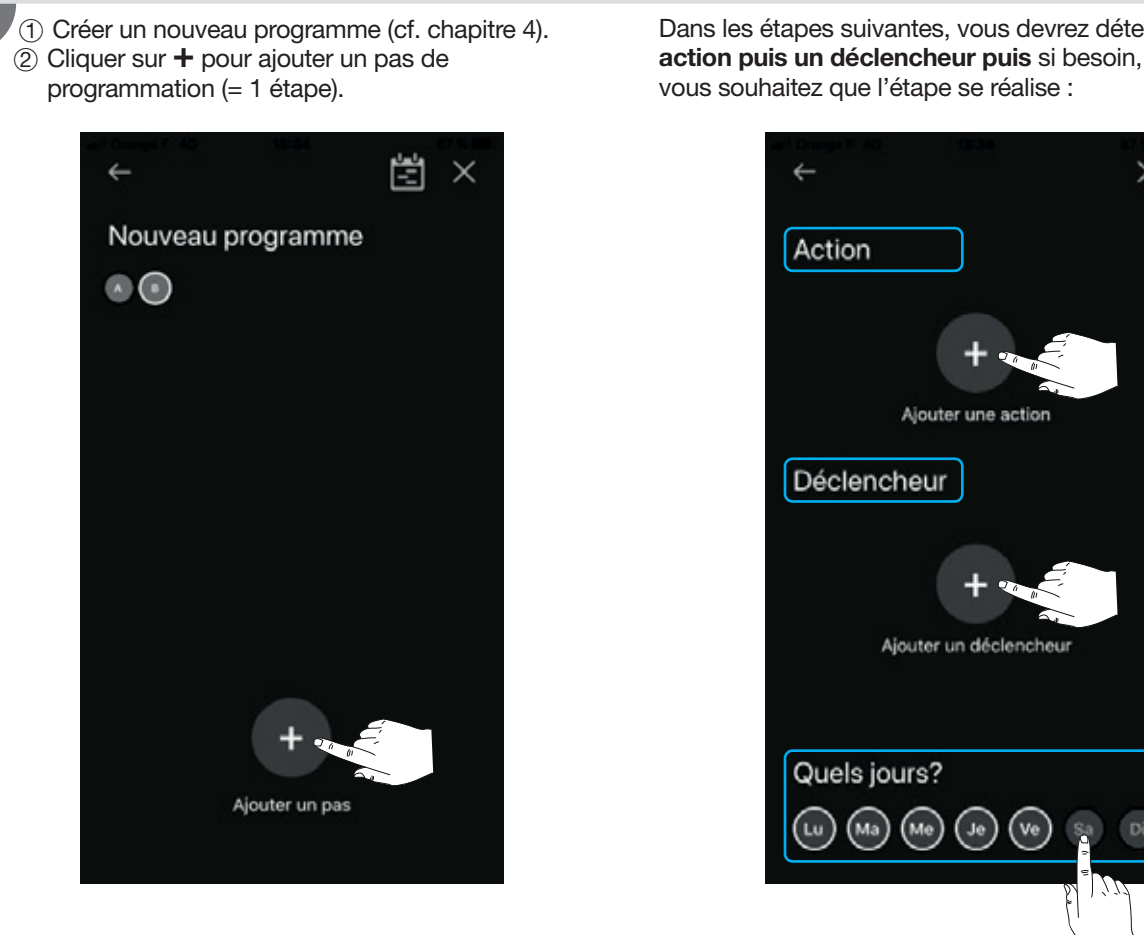

## Pour choisir une action :

- $1$  cliquer sur  $+$  pour ajouter une action,
- 2 choisir une des actions ci-dessous, la régler si besoin puis cliquer sur valider pour continuer.

#### Action disponible par produit et réglage :

## • EGN003

2

1

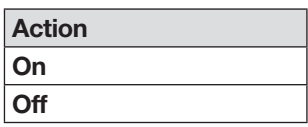

## • EGN100 / 200 / 400

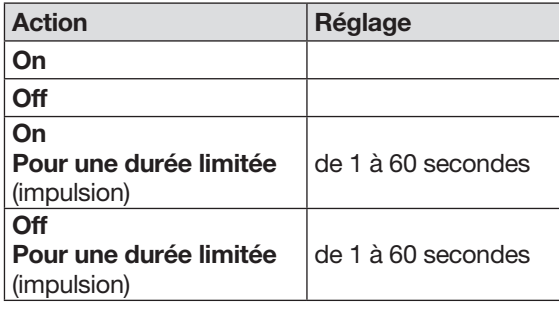

## Exemple : Impulsion On de 60 secondes

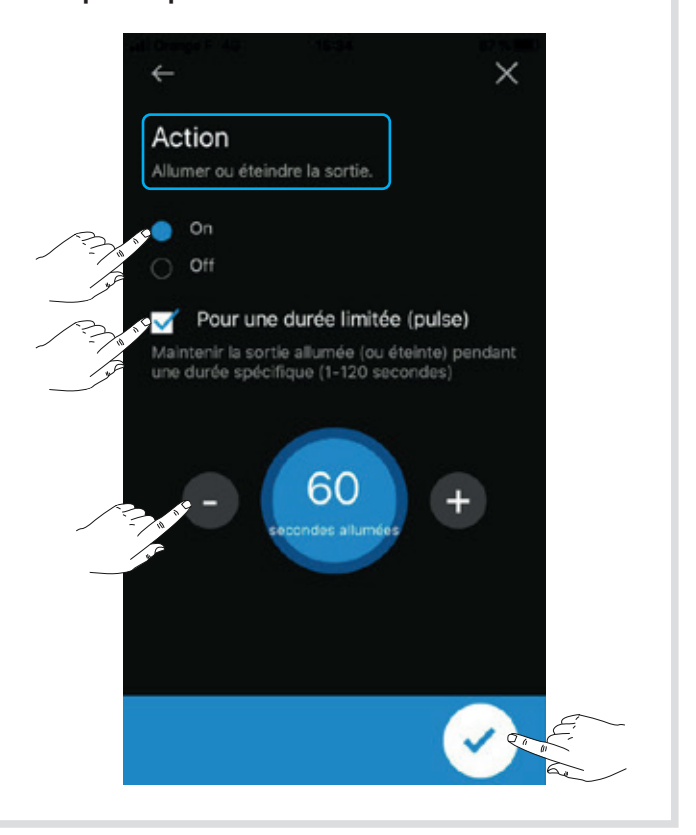

Dans les étapes suivantes, vous devrez déterminer : une action puis un déclencheur puis si besoin, les jours où

 $\times$ 

### Pour choisir un déclencheur :

- $1$  cliquer sur  $+$  pour ajouter un déclencheur,
- 2 choisir un des déclencheurs ci-dessous, puis cliquer sur suivant,
- 3 cliquer sur les valeurs du déclencheur afin de les régler, cliquer sur OK si besoin pour confirmer, puis sur valider pour continuer.

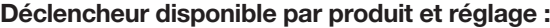

• EGN003

3

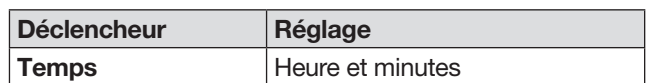

#### • EGN100 / 200 / 400

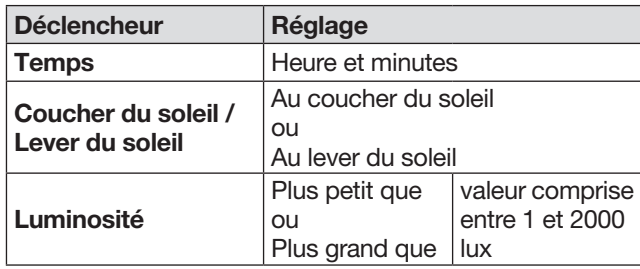

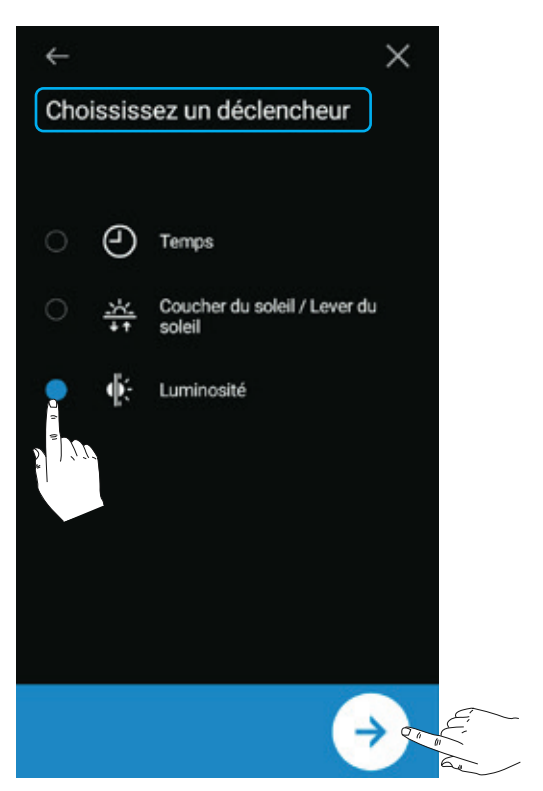

#### Pour choisir les jours :

4

L'étape est exécutée chaque jour entouré en blanc. Cliquer sur les jours pour faire le choix puis valider.

L'étape une est programmée : cliquer sur + pour ajouter une ou des étape(s) au programme. (En fin de programme : cliquer sur valider, attribuer un nom au programme puis le synchroniser avec le produit, cf. exemple chapitre 8)

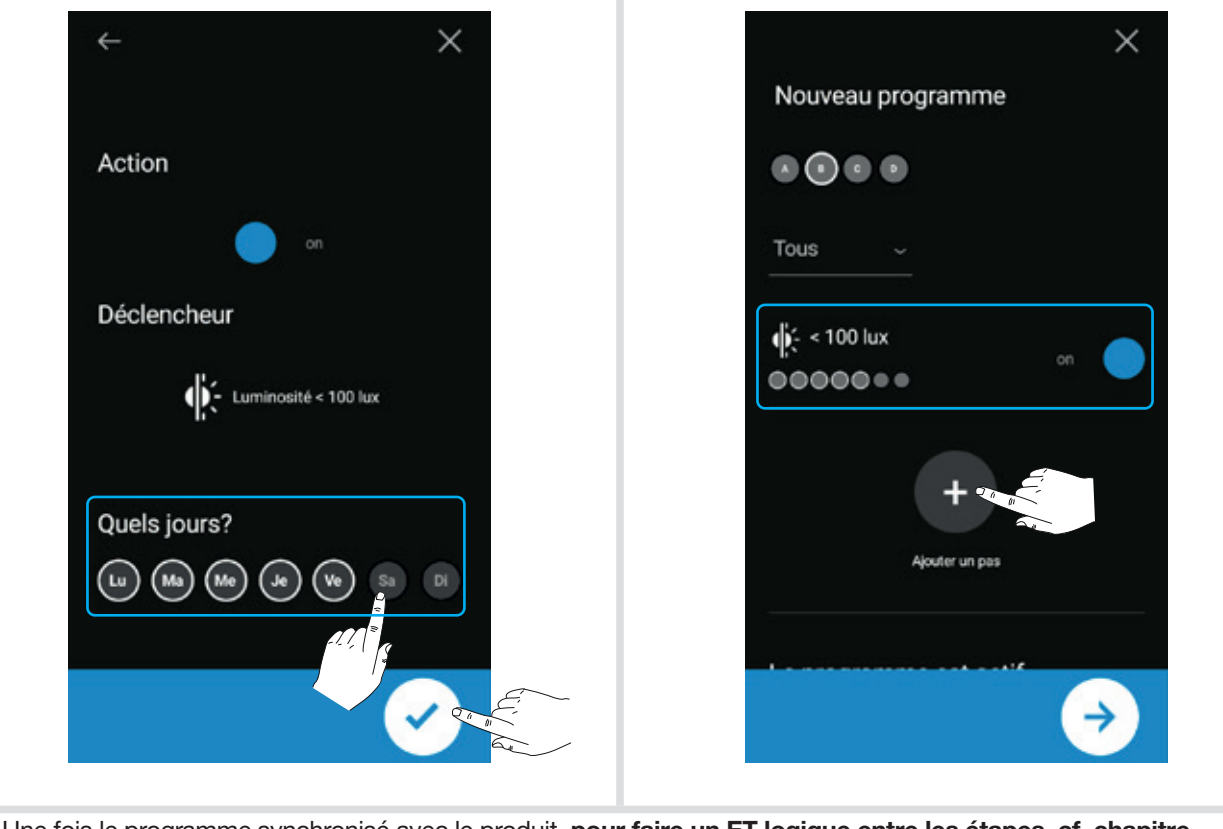

Une fois le programme synchronisé avec le produit, pour faire un ET logique entre les étapes, cf. chapitre suivant.

6

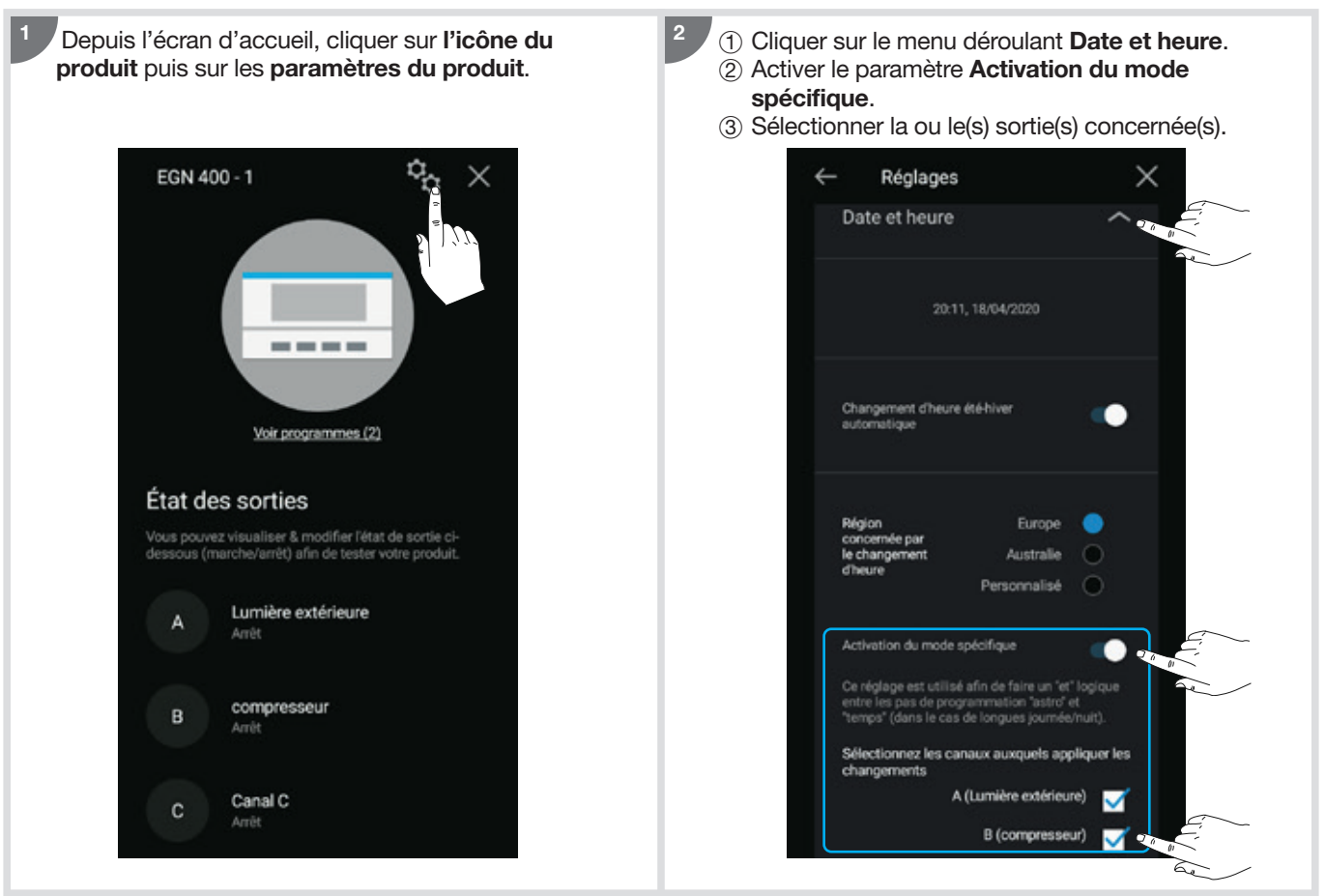

L'interrupteur horaire multifonction peut fonctionner selon deux modes distincts : séquentiel ou spécifique.

- Mode séquentiel : chaque fois qu'une condition est remplie, l'action associée est réalisée.
- Mode spécifique :
	- Une mise à 'ON' du relais se produit si toutes les conditions du 'ET logique' ont requis un 'ON'
- Une mise à 'OFF' du relais se produit des qu'un 'OFF' est présent sur Une des conditions.

Il est possible de combiner plusieurs conditions (Horaire, Astronomique ou Crépuscule) avec une règle logique ET afin de créer des programmes avancés. L'avantage est de pouvoir contrôler une charge en fonction de différents déclencheurs plutôt que de devoir choisir entre un déclencheur Horaire, un déclencheur Astronomique ou un déclencheur Crépuscule.

Chaque sortie a son propre mode Séquentiel/Spécifique. L'utilisateur peut définir une sortie en mode Séquentiel et une autre sortie en mode Spécifique.

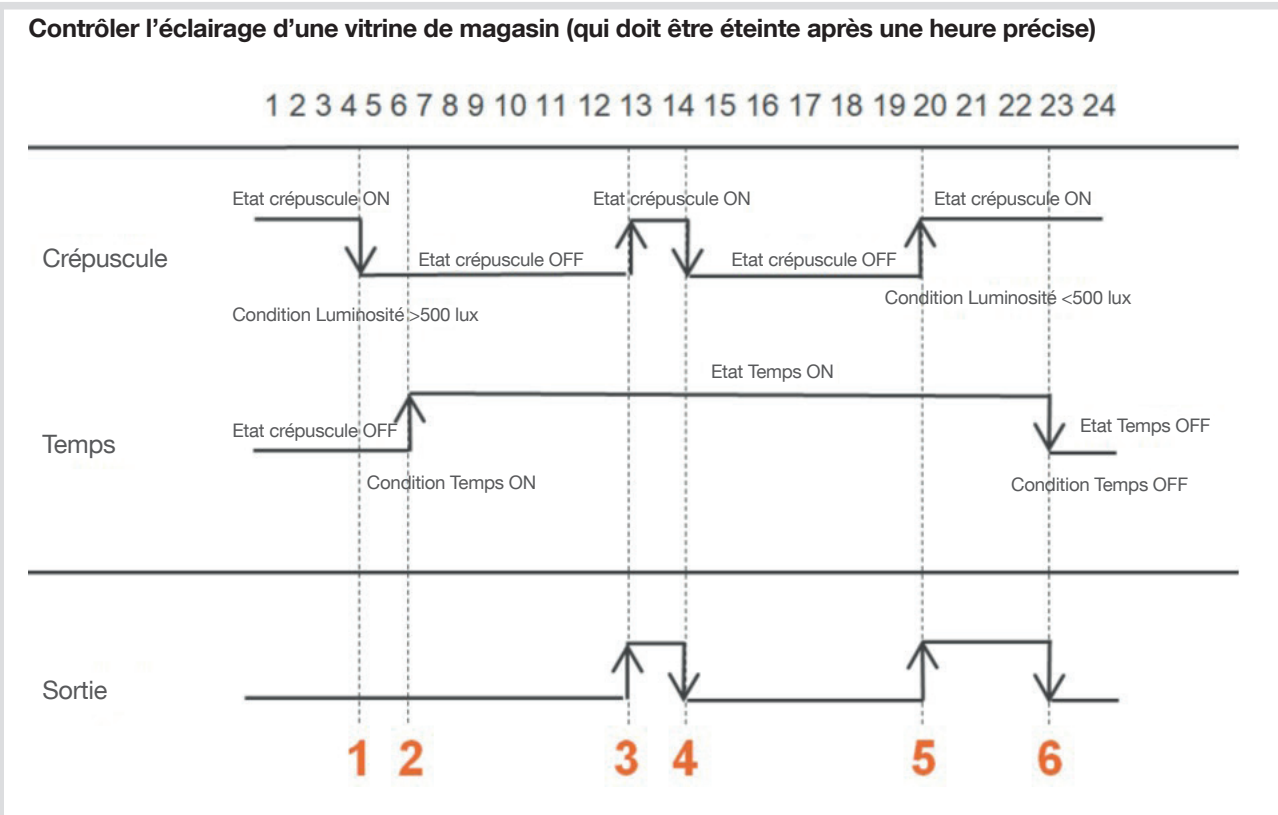

- $(1)$  Les conditions Crépuscule passent à l'état " OFF "  $\rightarrow$  la sortie est à l'état " OFF "
- $2$  La condition Crépuscule passe à l'état " ON " + condition Crépuscule déjà à l'état « OFF »  $\rightarrow$ la sortie est à l'état " OFF "
- 3 La condition Crépuscule passe à l'état " ON " + condition Horaire déjà à l'état " ON " → sortie est à l'état " ON "
- $\overline{4}$ ) La condition Crépuscule passe à l'état " OFF "  $\rightarrow$  la sortie est à l'état " OFF "
- 5 La condition Crépuscule passe à l'état " ON " + condition Horaire déjà à l'état " ON " sortie est à l'état " ON "
- $\overline{6}$  La condition Horaire passe à l'état " OFF "  $\rightarrow$  la sortie est à l'état " OFF "

Programmation dans Hager Mood :

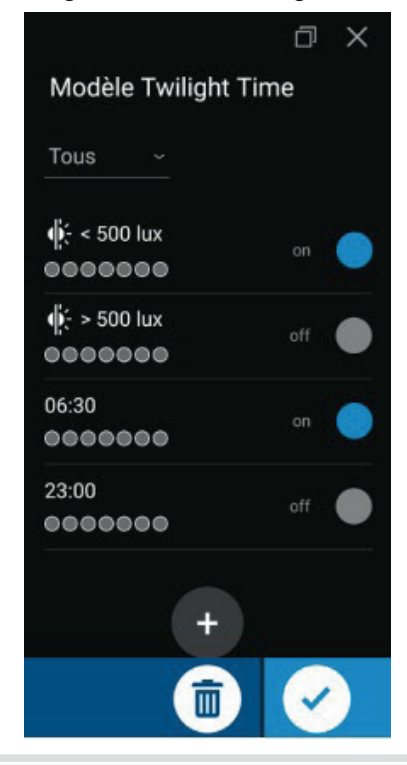

Exemple 2:

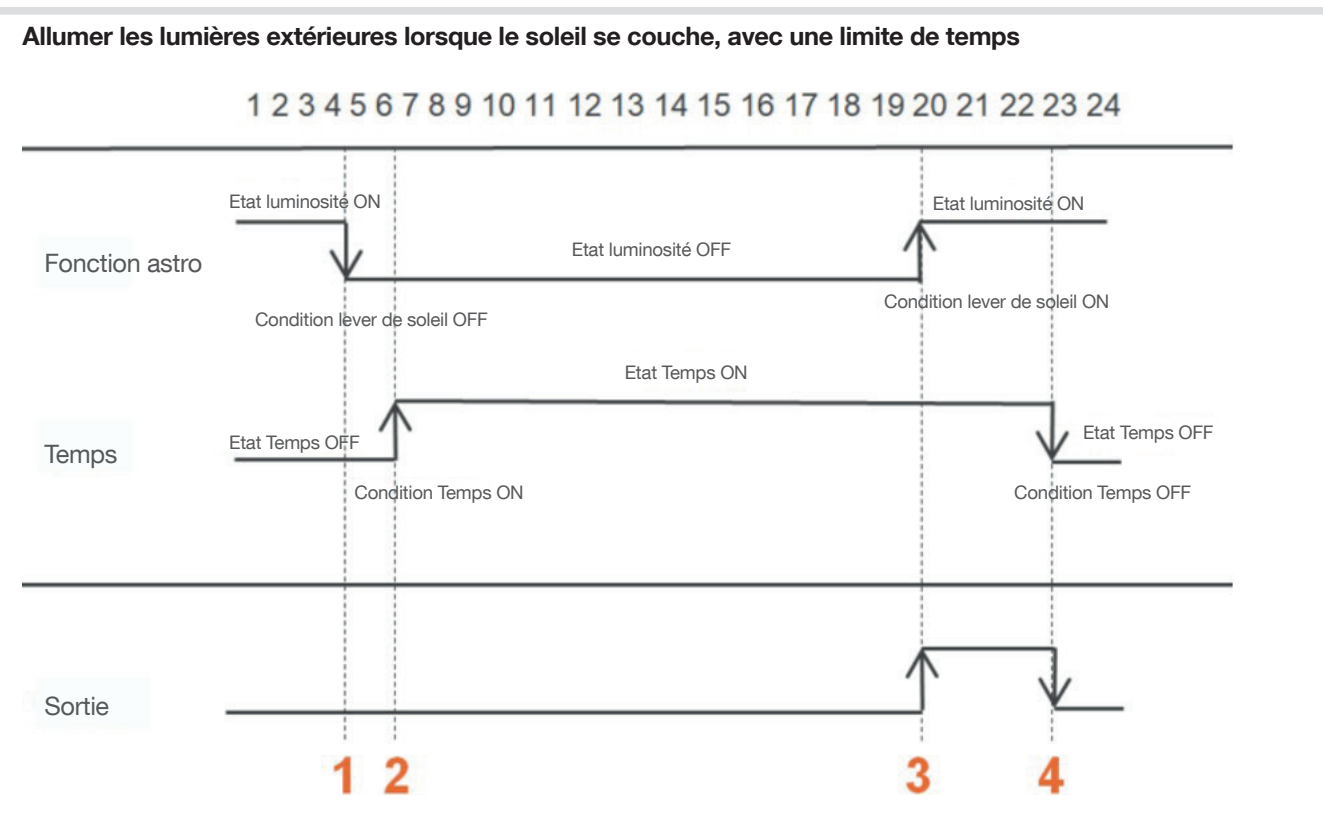

- $(1)$  La condition Astronomique passe à l'état " OFF "  $\rightarrow$  la sortie est à l'état " OFF "
- $2$  La condition Crépuscule passe à l'état " ON " + condition Astro déjà à l'état " OFF "  $\rightarrow$  la sortie est à l'état " OFF "
- $\overline{3}$  La condition Astronomique passe à l'état " ON " + condition Horaire déjà à l'état " ON "  $\rightarrow$  la sortie est à l'état " ON "  $4$  La condition Horaire passe à l'état " OFF "  $\rightarrow$  la sortie est à l'état " OFF "

Programmation dans Hager Mood :

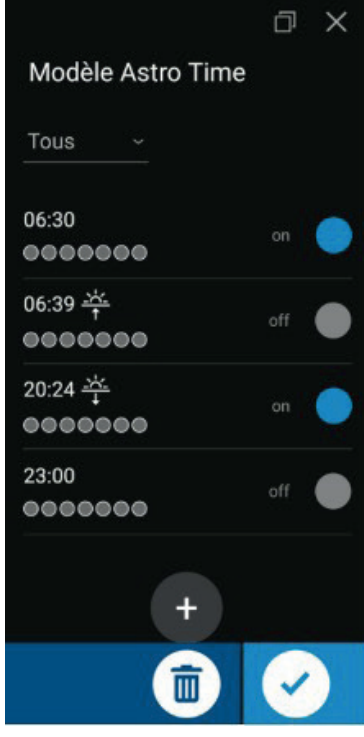

## 8. Les étapes de l'interrupteur crépusculaire

Exemple : dans ce programme, nous voulons, allumer la lumière lorsque la luminosité est inférieure à 100 lux (étape 1), et l'éteindre lorsque la luminosité est supérieure à 100 lux (étape 2), du lundi au vendredi sur la sortie B. Pour cela :

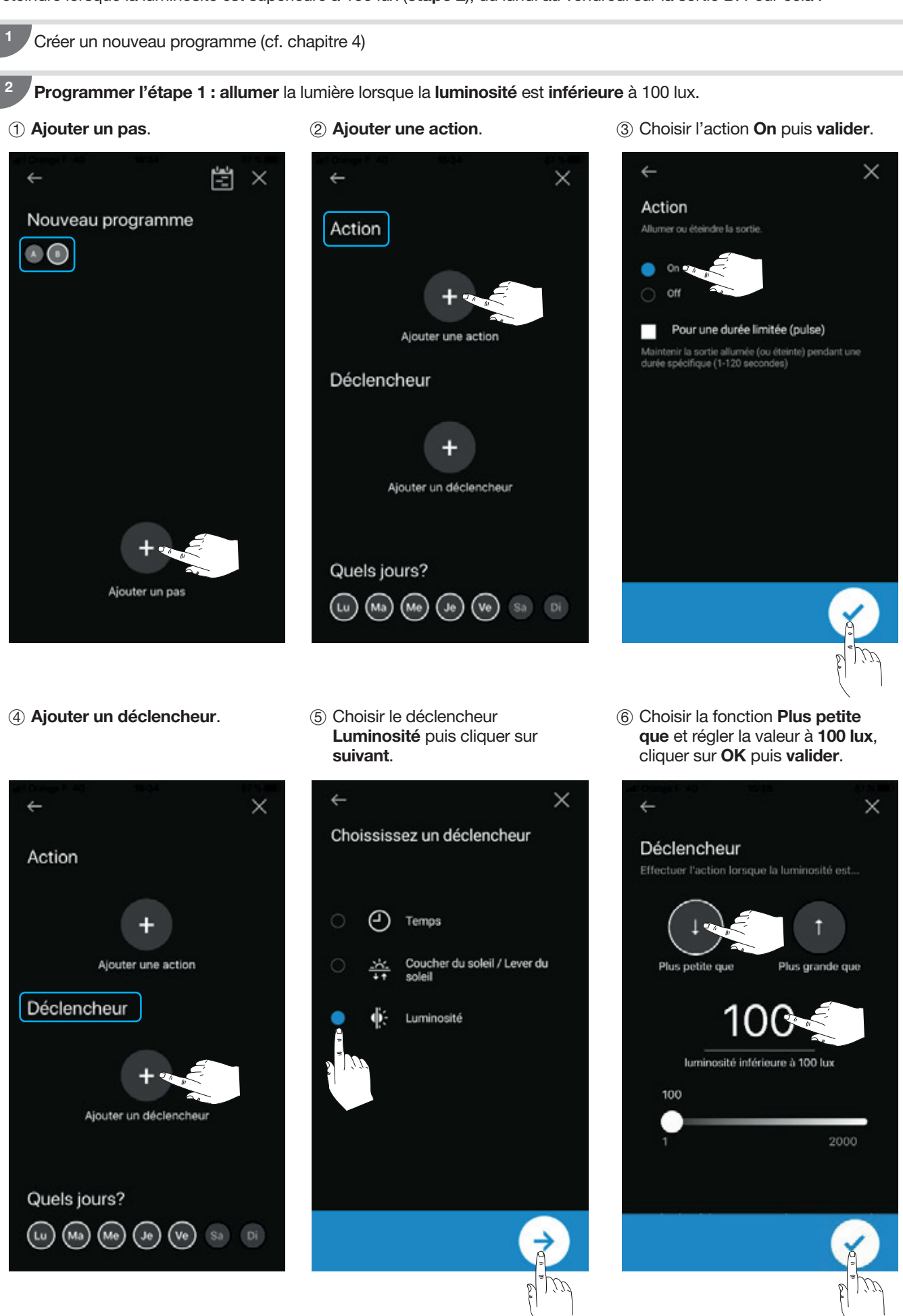

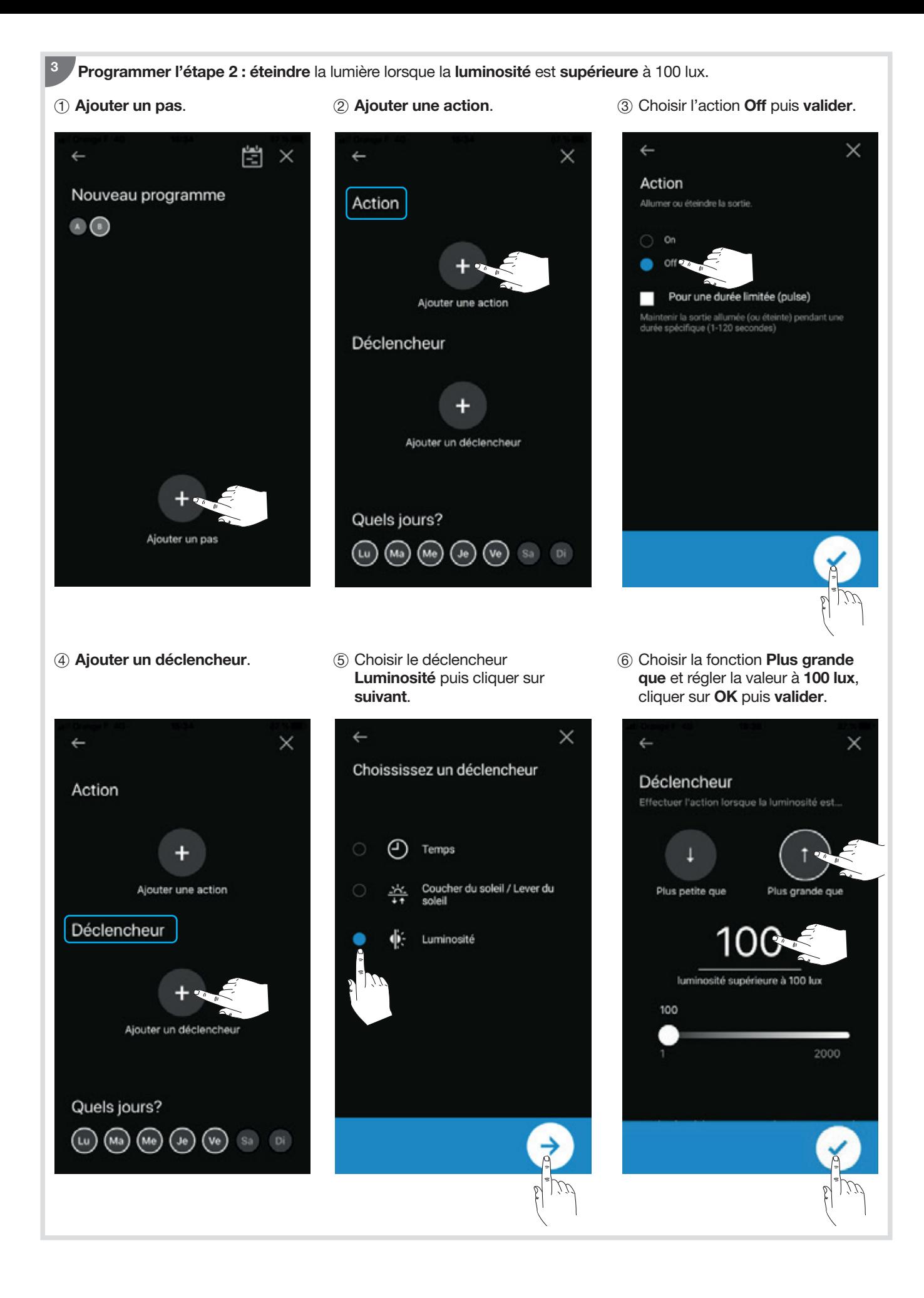

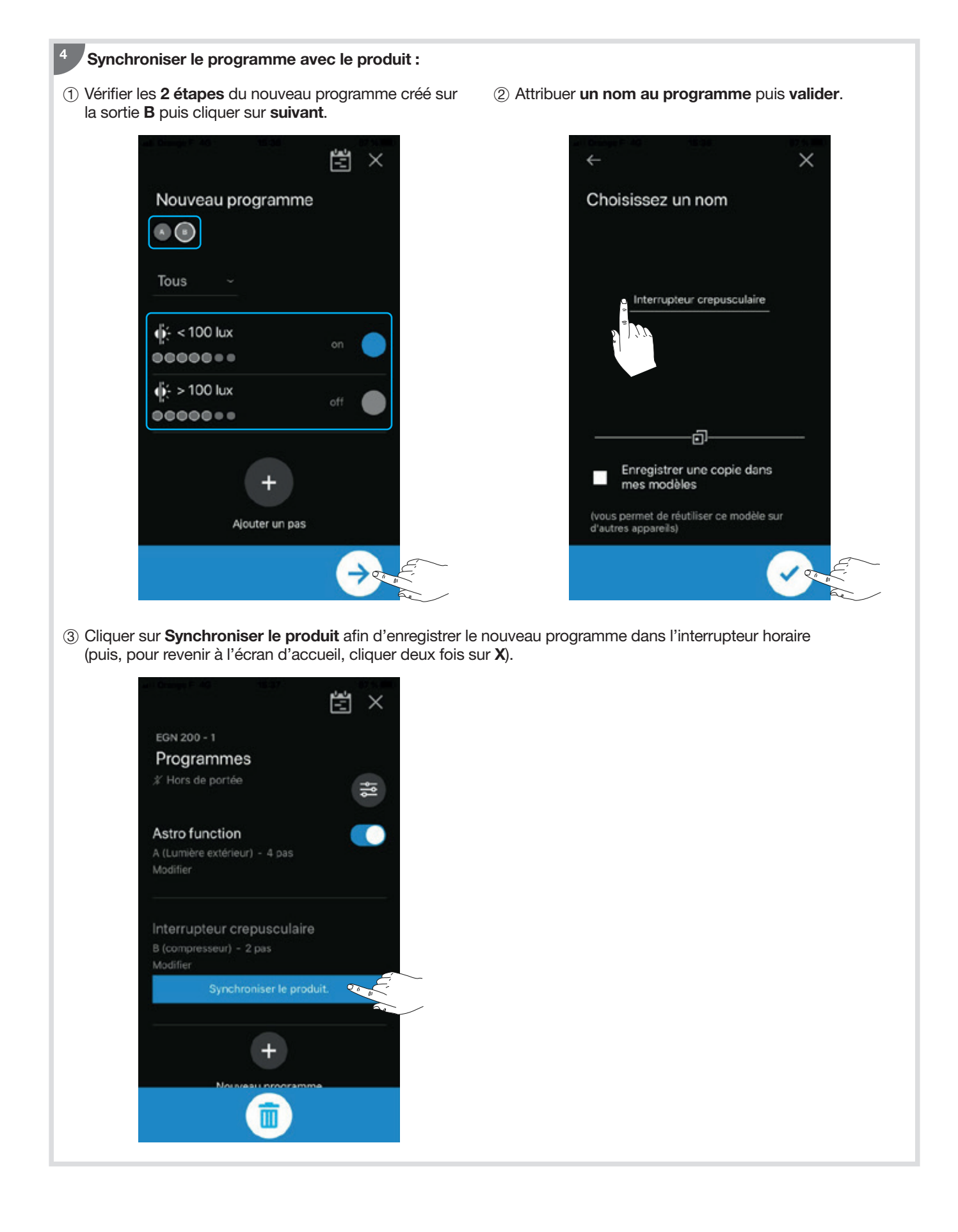

## 9. Connexion RF- Quicklink

Le lien RF permet d'associer la ou les sortie(s) (A..D) de l'interrupteur horaire (récepteur) avec un ou plusieurs produits de confort Quicklink radio (entrée(s) / émetteur).

## 9.1. Configuration avec une commande (télécommande, bouton poussoir, module KNX ...)

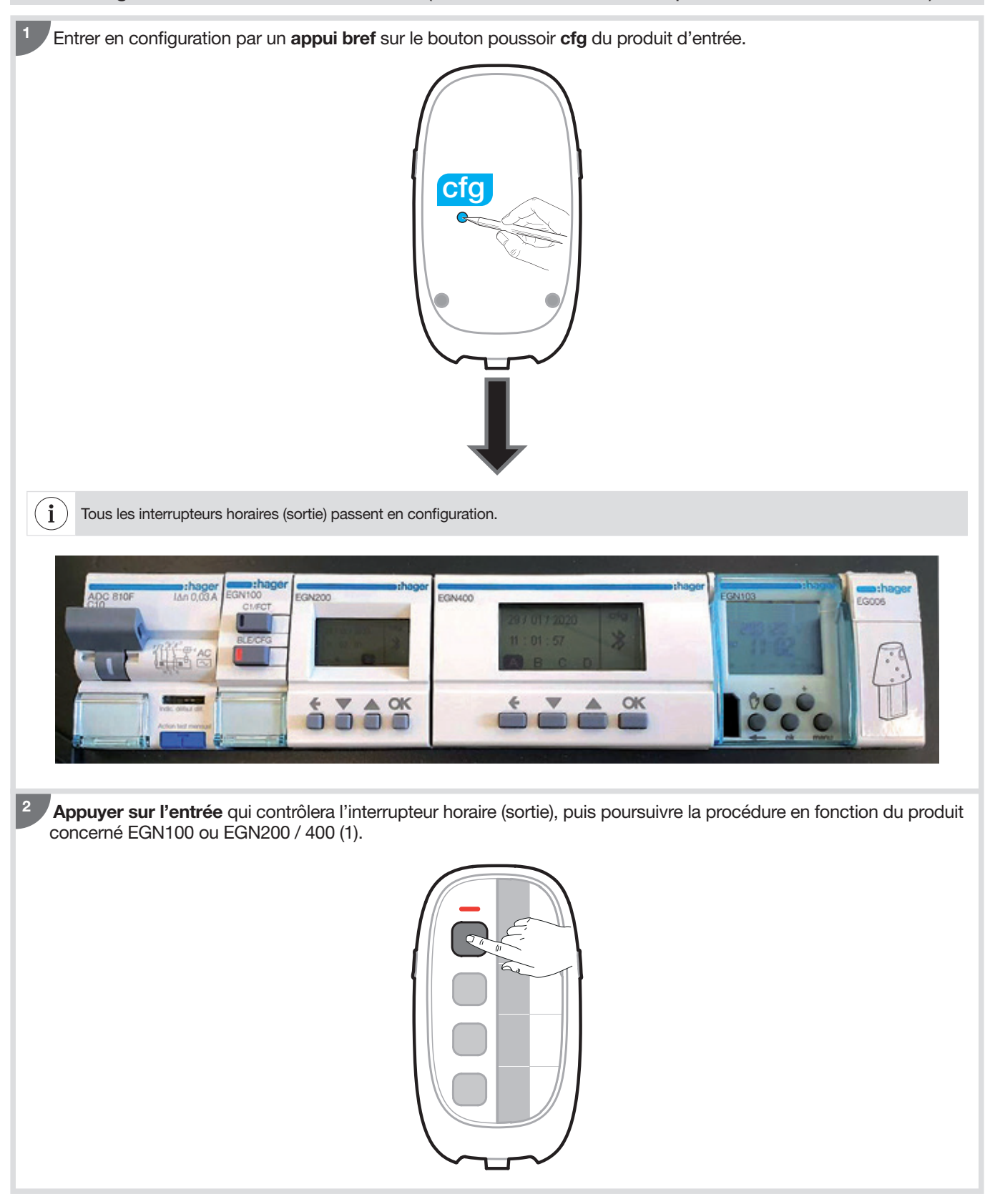

(1) Pour plus d'information sur les entrées, vous pouvez vous reporter à la notice de configuration quicklink en scannant le QR Code de l'un des interrupteurs horaire en fin de notice.

## Pour l'EGN100 :

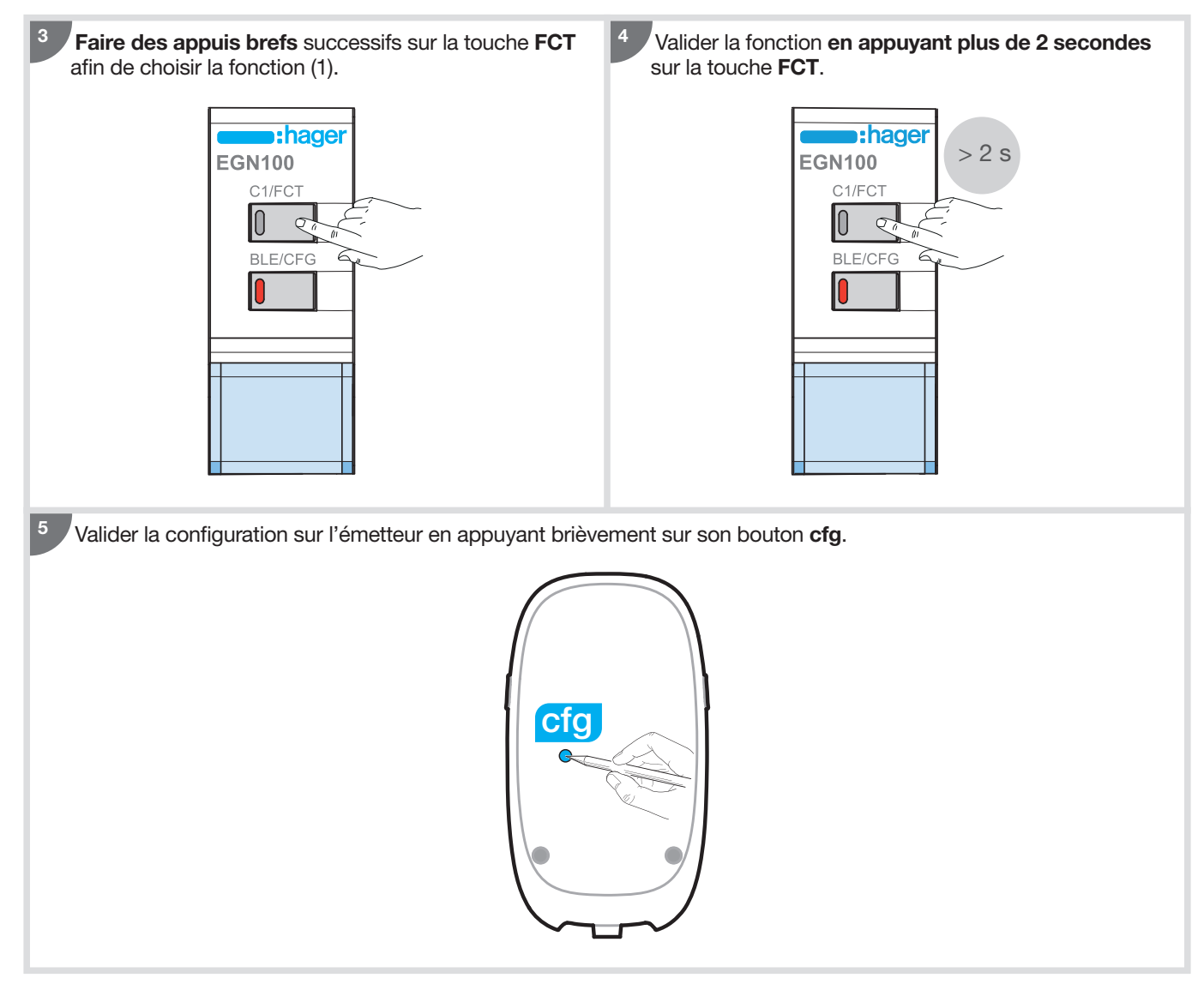

(1) Pour plus d'information sur les fonctions, vous pouvez vous reporter à la notice d'installation du produit en scannant le QR Code en fin de notice.

## Pour l'EGN200 et l'EGN400 :

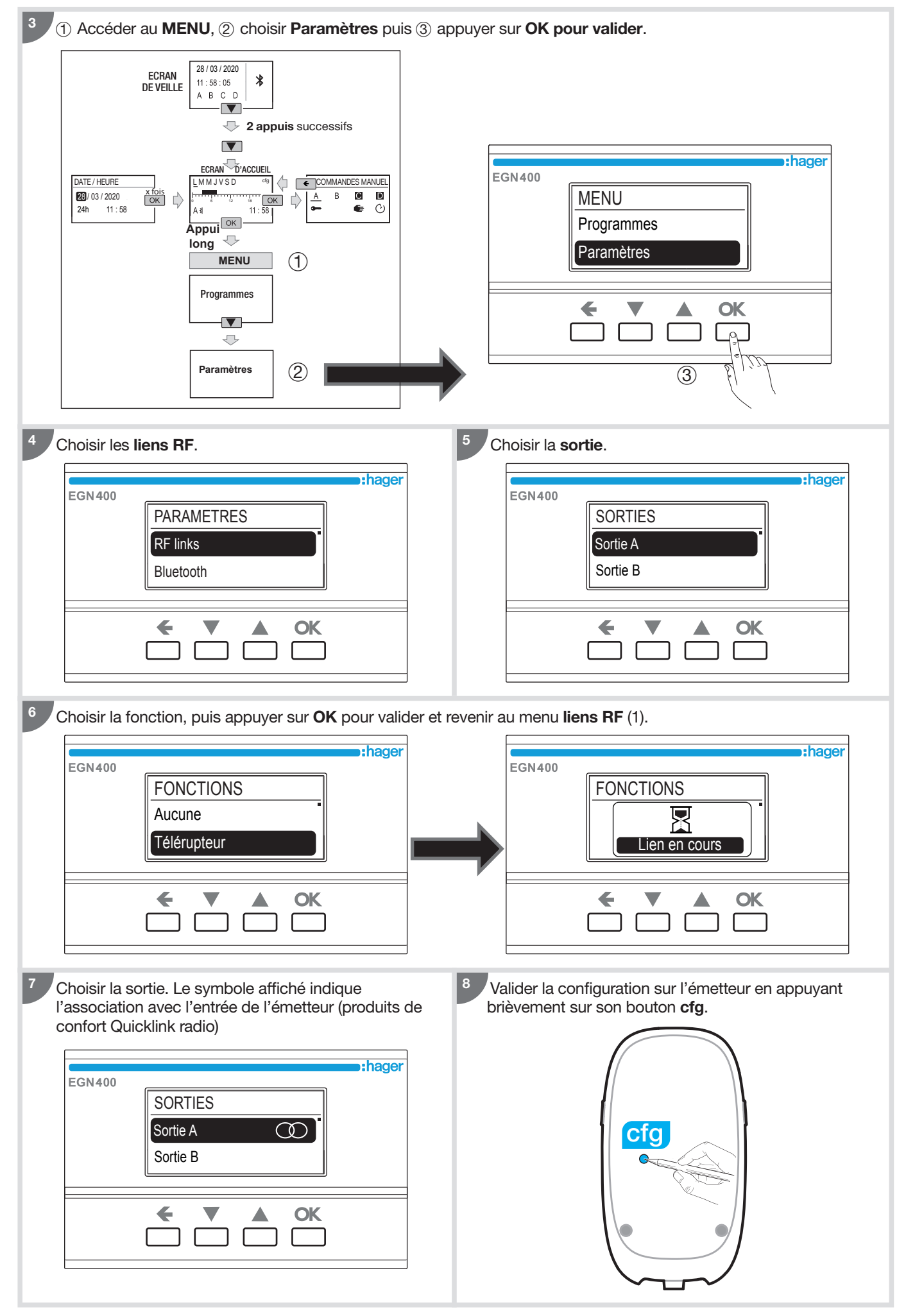

(1) Pour plus d'information sur les fonctions, vous pouvez vous reporter à la notice d'installation du produit en scannant le QR Code en fin de notice.

## 9.2. Configuration avec la sonde de luminosité sans fil EEN003W

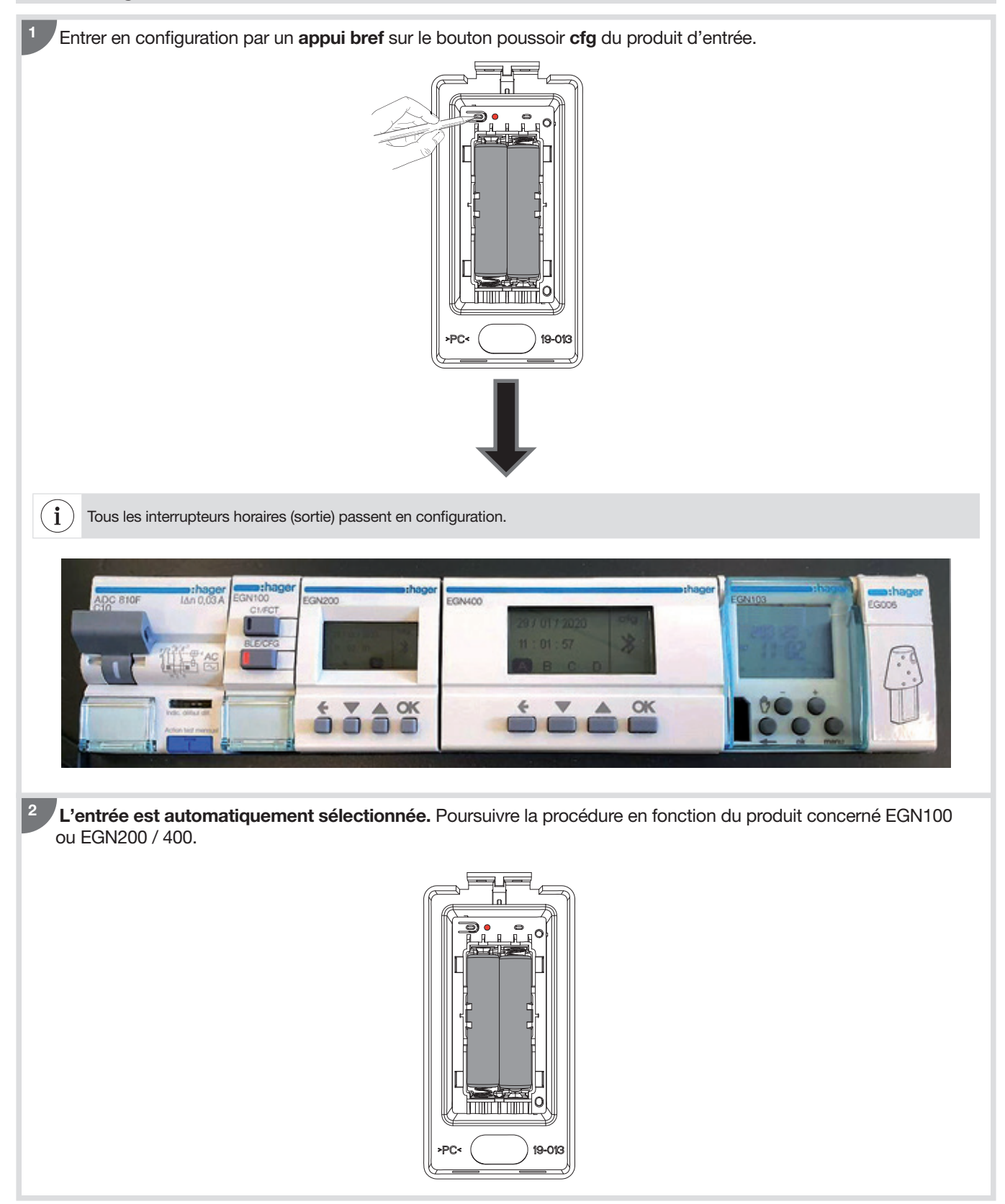

## Pour l'EGN100 :

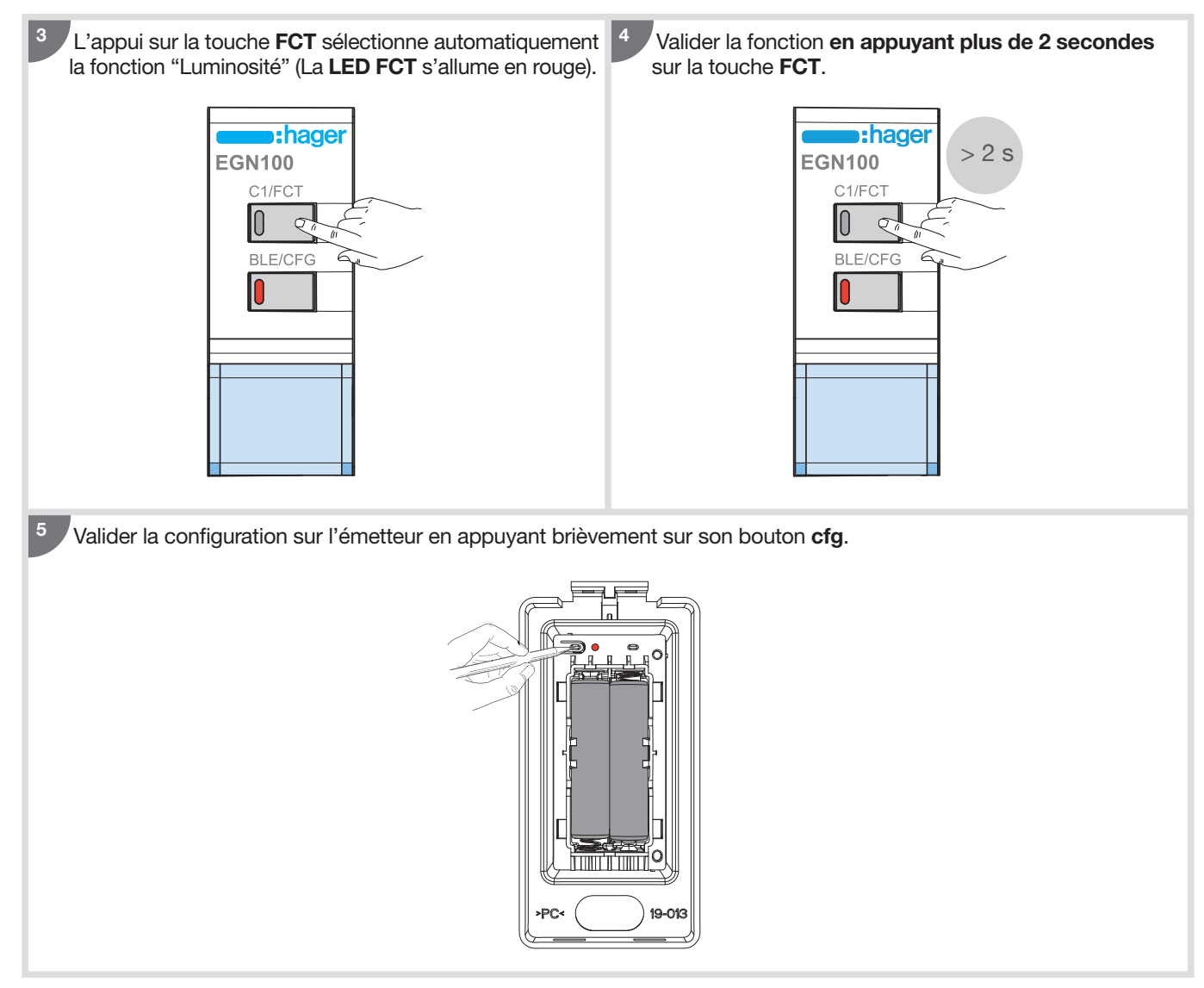

## Pour l'EGN200 et l'EGN400 :

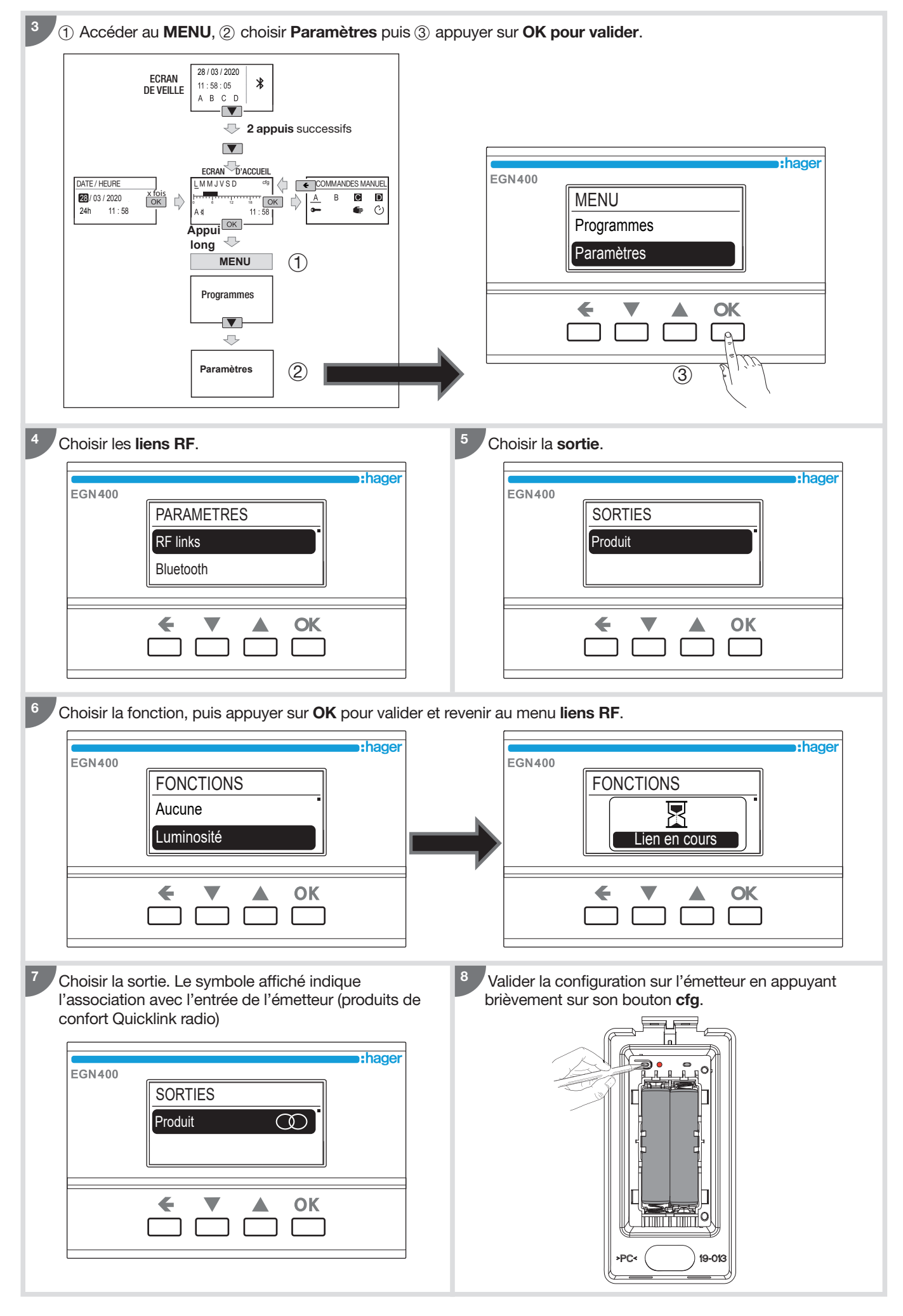

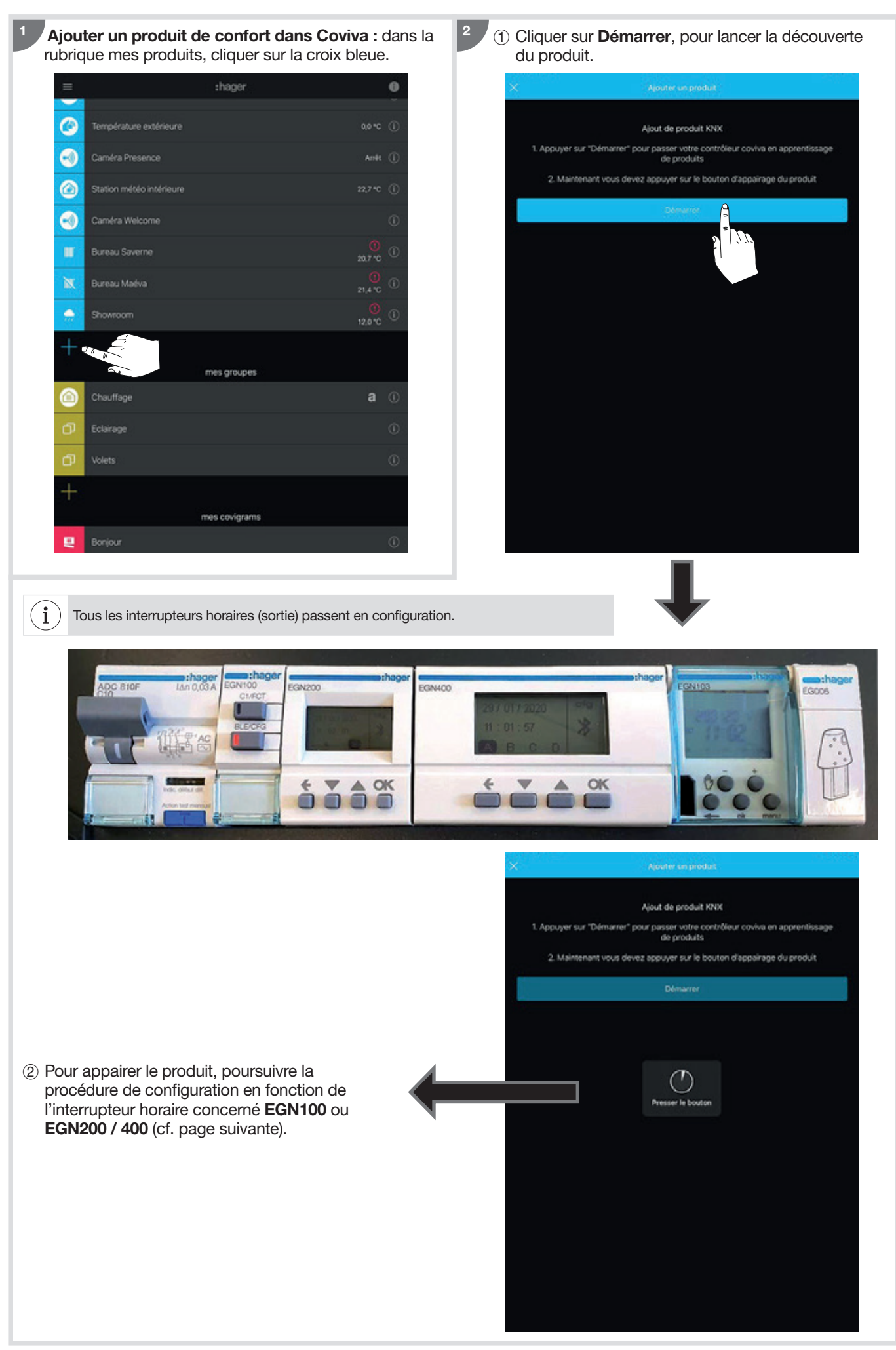

## Pour l'EGN100 :

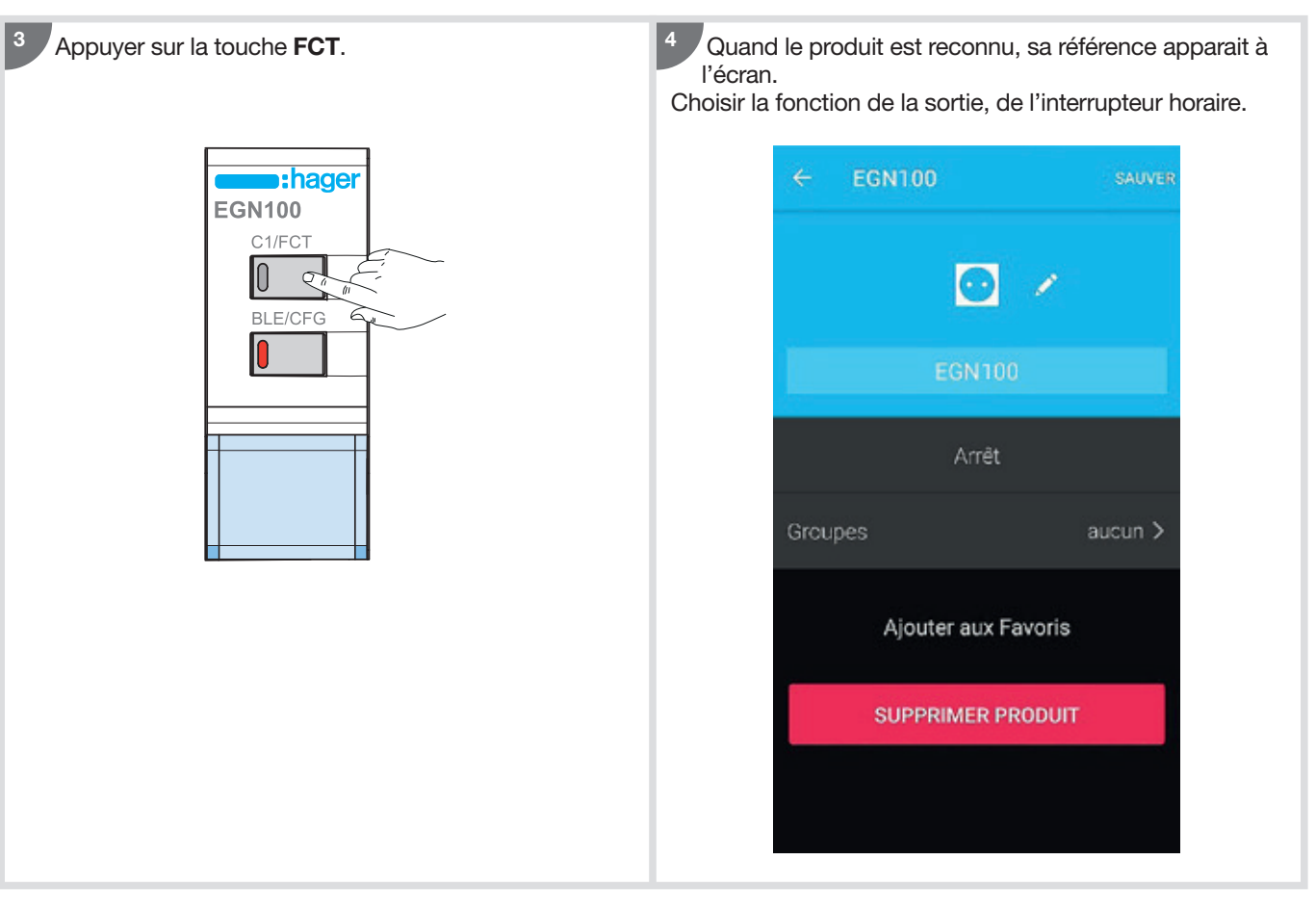

## Pour l'EGN200 et l'EGN400 :

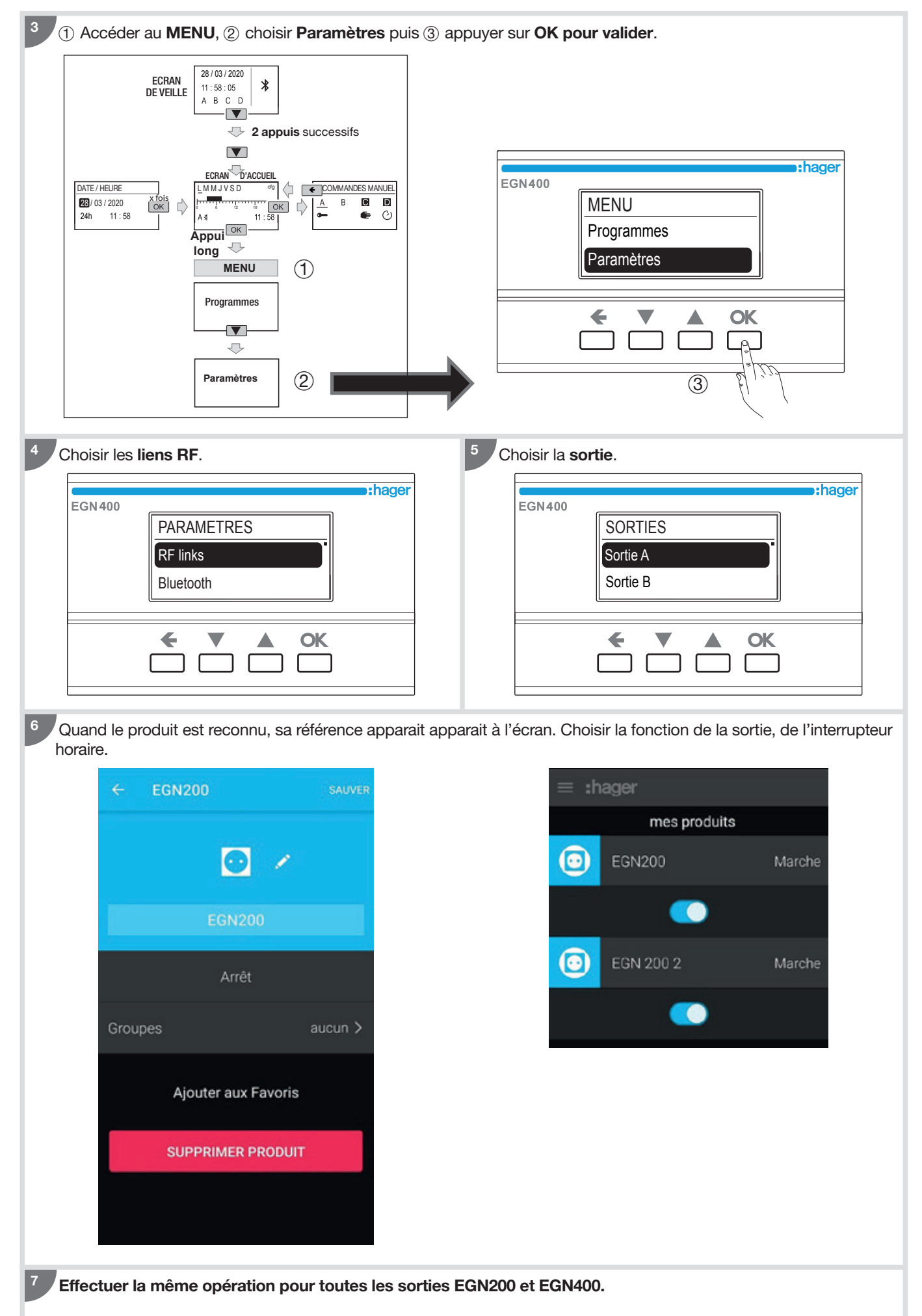

## 11. Mise à jour du micrologiciel des produits

Avec l'application Hager Mood, vous pourrez mettre à jour le micrologiciel du produit à la dernière version.

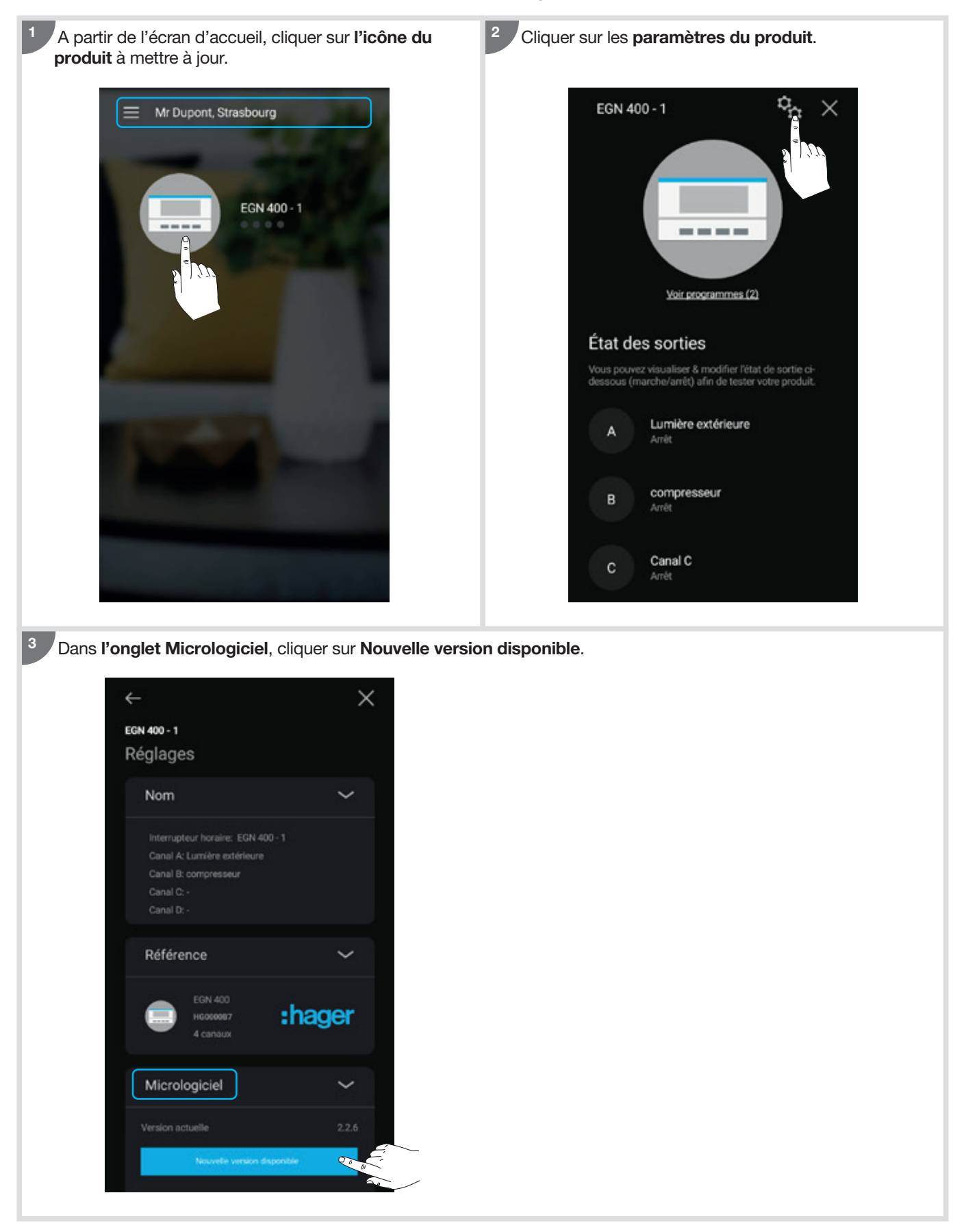

EGN100 EGN200/400 EGN003 EGN103

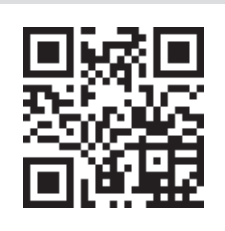

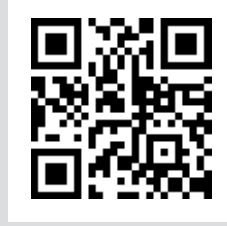

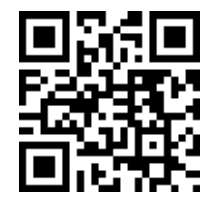

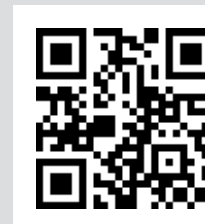

Des compléments d'information sont disponibles en scannant avec votre terminal mobile, le QR Code affiché.

Comment éliminer ce produit (déchets d'équipements électriques et électroniques). (Applicable dans les pays de l'Union Européenne et aux autres pays européens disposant de systèmes de collecte sélective). Ce symbole sur le produit ou sa documentation indique qu'il ne doit pas être éliminé en fin de vie avec les autres déchets ménagers. L'élimination incontrôlée des déchets pouvant porter préjudice à l'environnement ou à la santé humaine, veuillez le séparer des autres types de déchets et le recycler de façon responsable. Vous favoriserez ainsi la réutilisation durable des ressources matérielles. Les particuliers sont invités à contacter le distributeur leur ayant vendu le produit ou à se renseigner auprès de leur mairie pour savoir où et comment ils peuvent se débarrasser de ce produit afin qu'il soit recyclé en respectant l'environnement. Les entreprises sont invitées à contacter leurs fournisseurs et à consulter les conditions de leur contrat de vente. Ce produit ne doit pas être éliminé avec les autres déchets commerciaux.

Par la présente Hager Controls déclare que ces équipements radio de type Interrupteur horaire EGN100, EGN200 et EGN400 sont conformes aux exigences essentielles et aux autres dispositions pertinentes de la directive 2014/53/UE.

La déclaration CE peut être consultée sur le site : www.hager.com.

Utilisable partout en Europe C E et en Suisse

# :hager

Hager Controls S.A.S. 33, rue Saint-Nicolas B.P. 10140 67703 SAVERNE CEDEX France - www.hager.fr